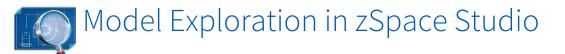

#### zSpace Studio Sandbox Launch Code: AP21

## Learning Objective:

Explore internal structures of the head and neck.

#### Model Name:

Head and Neck (Simple) Quick Launch Code: M2112

#### Lesson Description:

Separate structures of the head and neck into body systems. Examine the interrelationships between the body systems.

Optional: Head and Neck (Complex) Quick Launch Code: M0001

### **Questions & Answers**

#### Introduction:

Review the different body systems: circulatory, digestive, endocrine, exocrine, muscular, nervous, respiratory, and skeletal.

### **Directions:**

Launch the Head and Neck (Simple) model in zSpace Studio. Dissect the model and sort the structures into the different body systems.

Answer questions 1 and 2 to the right. Reassemble the model.

Use the cutting plane to look at the interrelationship between the different body systems in the head and neck. Answer questions 3, 4, and 5 to the right.

**Optional:** Use the Head and Neck (Complex) model to practice identifying structures and systems without labels.

## More time to explore!

Choose a new model.

- Delete your model if desired.
- Open the Backpack or enter M on the keyboard to open the Model Gallery.
- Enter a keyword in the search bar to find a model.
- Alternatively, select a category to the left to see a collection of models.

Drag your model into the scene..

## Answer the following questions.

- 1. Which body system has the most dissectible parts?
- 2. Which body system has the least dissectible parts?
- **3.** How do the muscular and skeletal systems relate to each other in the head and neck?
- **4.** How do the digestive and respiratory systems relate to each other in the head and neck?
- 5. How do the respiratory and circulatory systems relate to each other in the head and neck?

## zSpace

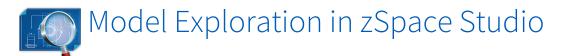

#### zSpace Studio Sandbox Launch Code: AP21

## Learning Objective:

Understand the characteristics of insects.

#### Model Name:

Numerous models available under the category "Insects"

#### Lesson Description:

Explore models of insects. Identify defining characteristics. Create a new insect.

## **Questions & Answers**

#### Introduction:

Review the five defining characteristics of insects exoskeleton (shell), three main body parts (head, thorax, abdomen), antennae, six legs, and two pairs of wings.

### **Directions:**

Open Sandbox (AP21). Open Model Gallery (shortcut = M). Select the category "Insects" and the category "Dissectible". Bring in 5 models of different insects.

### Answer the following questions.

- 1. Which insects did you choose? Why?
- **2.** Identify the exoskeleton on one insect model. Add a note identifying this part.
- **3.** Identify the head, thorax, and abdomen on a different insect. Add notes identifying these parts.
- **4.** Identify the antennae on a different insect. Add a note identifying this part.
- **5.** Identify the six legs on a different insect. Add notes identifying these.
- **6.** Identify the two pairs of wings on a different insect. Add notes identifying these.
- 7. Create a new insect by dissecting out the labelled parts from the different insects and recombining them.
- 8. Sketch and name your new insect.

## More time to explore!

Choose a new model.

- Delete your model if desired.
- Open the Backpack or enter M on the keyboard to open the Model Gallery.
- Enter a keyword in the search bar to find a model.
- Alternatively, select a category to the left to see a collection of models.

Drag your model into the scene..

## zSpace

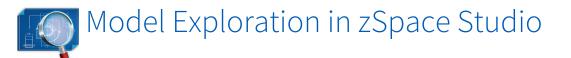

#### zSpace Studio Sandbox Launch Code: AP21

## Learning Objective:

Compare and contrast the different crystalline allotropic forms of carbon and identify the effect of the structure on their properties. **Lesson credit:** Dr. Navdeep Rajput, San Carlos High School, Arizona

#### Model Name:

Fullerene Diamond Graphite

#### Lesson Description:

Explore different models of carbon. Identify structural differences between different forms. Discuss the impact of structure on function. Predict the state of hybridization based on structure.

# Questions & Answers

### Introduction:

Review the meaning of crystalline, amorphous, and allotropic forms; the state of hybridization of carbon; and the relationship between structure and properties.

### **Directions:**

Open Sandbox (**AP21**). Open Model Gallery (**shortcut = M**). Enter "Carbon" in the search bar. Bring models into the scene.

### Answer the following questions.

- 1. How many crystalline forms of carbon can you find?
- 2. Name them.
- **3.** Compare and contrast the structural differences between the crystalline allotropic forms of carbon.
- **4.** Do these structural differences affect their properties?
- **5.** Predict the state of hybridization of each carbon in the allotropic forms based on the number of bonds around carbon.
- 6. Give some examples of amorphous forms of carbon.

## More time to explore!

Choose a new model.

- Delete your model if desired.
- Open the Backpack or enter M on the keyboard to open the Model Gallery.
- Enter a keyword in the search bar to find a model.
- Alternatively, select a category to the left to see a collection of models.

Drag your model into the scene..

## zSpace